**JOHANNUS Vivaldi 150** Snelstart

# **INSCHAKELEN**

Schakel het orgel in met de aan/uit schakelaar rechts naast de manualen. Wacht enkele seconden. Het opstarten van de bedieningsfuncties en de instellingen duurt enige tijd. De lampjes van de 0-knop en de standaard ingestelde functies gaan branden. De instellingen verschijnen op de display.

# **OVERZICHT VAN DE SPEELTAFEL**

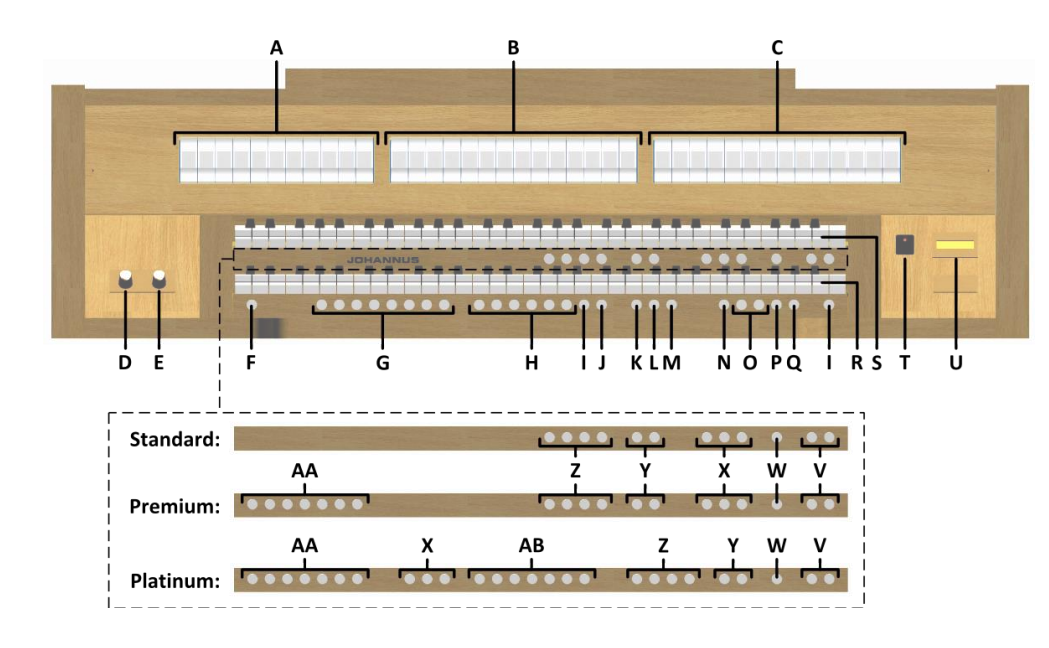

- **A** Pedaalregisters
- **B** Hoofdwerkregisters
- **C** Zwelwerkregisters
- **D** Volumeregelaar orgel
- **E** Volumeregelaar akoestiek
- **F** SET / ENTER
- **G** Setzer geheugenplaatsen
- **H** Voorgeprogrammeerd geheugen
- **I** 0: Recall / Reset
- **J** TA: Tongwerken Af
- **K** CH: Chorus
- **L** MB: Manuaal Bas
- **M** CF: Cantus Firmus
- **N** TRANS.: Transpositeur
- **O** en + knoppen
- **P** CR: Crescendo
- **Q** MENU
- **R** Manuaal Hoofdwerk
- **S** Manuaal Zwelwerk
- **T** Aan/uit schakelaar
- **U** Display
- **V** SEQ- en SEQ+ knoppen
- **W** S/S : Generaal Zwel
- **X** MIDI registers
- **Y** Intonatie variaties
- **Z** Intonatie stijlen
- **AA** Orkest solostemmen
- **AB** Orkeststemmen

# **SPEELHULPEN**

## **Tongwerken Af (TA)**:

Tongwerken Af is een functie om alle tongwerken in één keer uit te schakelen

# **Chorus (CH)**:

Chorus is een functie voor het licht verstemmen van de registers van het orgel om het een bredere en meer levendige klank te geven. Activeer de Chorus via de CH-knop.

# **Manuaal Bas (MB)**:

Manuaal Bas koppelt de laagst gespeelde toets op het hoofdwerk aan het pedaal.

# **Cantus Firmus (CF)**:

Cantus Firmus koppelt de hoogst gespeelde toets op het hoofdwerk aan het zwelwerk.

## **Transpositeur (TRANS.):**

De functie Transpositeur verschuift de toonhoogte in halve toonafstanden (van -8 tot +8). De ingestelde toonhoogte is op de display af te lezen (Tr:..).

- Druk de TRANS.-knop in.
- Stel met de en de + knoppen de gewenste toonhoogte in.

# **Crescendo (CR)**:

Crescendo is een knop voor het inschakelen van het crescendo pedaal. Als geen van de zweltreden is ingesteld als crescendo pedaal is de knop CR niet te activeren.

### **Johannus Menu (MENU):**

In het Johannus Menu kunt u diverse functies van het orgel instellen. Druk op de MENU-knop om het Johannus Menu op de display te activeren. Navigeren in het menu doet u met de - en + knoppen. Bevestiging van een keuze doet u met de SET-knop. Annuleren of stap terug in het menu doet u met de MENU-knop.

# **Recall / Reset functie (0):**

Met de 0-knop kunt u registraties op twee niveaus ongedaan maken: - De 0-knop kort indrukken: alleen de laatste wijziging wordt geannuleerd. - De 0-knop lang indrukken: Alle registraties worden uitgeschakeld.

# **Sequence - en + (SEQ- en SEQ+):**

Sequence is een functie om stapsgewijze setzer geheugenplaatsen op te roepen.

#### **Generaal Zwel (S/S):**

Generaal Zwel laat het zwelpedaal voor het Zwelwerk voor het gehele orgel functioneren. Als geen van de zweltreden is ingesteld als zwelpedaal voor het Zwelwerk is de knop S/S niet te activeren.

### **Intonaties:**

Het orgel beschikt over 12 intonaties, verdeeld in vier stijlen: Romantisch (ROM), Symfonisch (SYM), Barok (BAR) en Historisch (HIS) en drie variaties per stijl: Standaard, Solo (SOLO) en Trio (TRIO).

Selecteer een intonatiestijl door de knop ROM, SYM, BAR of HIS in te drukken, selecteer een intonatievariatie door de knop SOLO of TRIO in te drukken. Als SOLO of TRIO niet geactiveerd zijn is automatisch de standaard intonatie gekozen.

#### **VOORGEPROGRAMMEERDE GEHEUGENPLAATSEN**

Voorgeprogrammeerde geheugenplaatsen zijn beschikbaar via de knoppen PP t/m T. Deze zes geheugenplaatsen hebben een fabrieksinstelling (preset) passend bij het zachte pianissimo tot het sterke tutti.

### **Oproepen van een voorgeprogrammeerde geheugenplaats:**

Druk een voorgeprogrammeerde geheugenplaats (PP t/m T) in. De actieve registers lichten op.

#### **SETZERGEHEUGEN**

Met behulp van het setzergeheugen kan met één knop een registratie actief gemaakt worden. Het setzergeheugen bestaat uit 75 niveaus. Deze niveaus zijn op de display te zien (Mem:…). Elk niveau heeft acht geheugenplaatsen (knoppen 1 t/m 8). De in totaal 600 setzergeheugenplaatsen zijn leeg bij aanvang en zelf te programmeren.

# **Programmeren van een setzergeheugenplaats:**

Let op: de huidige instelling van de setzergeheugenplaats gaat verloren.

- Selecteer de gewenste registers.
- Kies met de en + knoppen voor een niveau (1-75) op de display.
- Druk de SET-knop in en houd deze vast.
- Druk de gewenste geheugenplaats (1-8) in.
- Laat de SET-knop los.

#### **Oproepen van een setzergeheugenplaats:**

- Kies met de en + knoppen voor een niveau (1-75) op de display.
- Druk de gewenste geheugenplaats (1-8) in. De actieve registers lichten op.

#### **WIJZIGEN AKOESTIEK**

Hoewel het mogelijk is voor elke intonatiestijl en -variatie een verschillende galm te kiezen is het raadzaam voor alle variaties van een intonatiestijl dezelfde galm te kiezen.

#### **ASR-12:**

- Gebruik de knoppen ROM, SYM, BAR of HIS en eventueel SOLO of TRIO om de intonatiestijl en -variatie te activeren waarvan u de akoestiek wilt wijzigen.
- Druk op de MENU-knop en selecteer met de en + knoppen de functie 'Reverb Settings' op de display.
- Druk op de SET-knop en selecteer met de en + knoppen de gewenste Reverb functie die u wilt wijzigen.
- Bevestig uw keuze met de SET-knop.
- Op de bovenste regel van de display verschijnt de geactiveerde intonatiestijl.
- Op de onderste regel van de display verschijnt de instelling van de gekozen Reverb functie.
- Gebruik de en + knoppen om deze instelling te wijzigen en druk op de SET-knop om uw wijziging te bevestigen.
- Druk twee maal op de MENU-knop om het menu te verlaten.

#### **LIVEreverb (optioneel):**

- Gebruik de knoppen ROM, SYM, BAR of HIS en eventueel SOLO of TRIO om de intonatiestijl en -variatie te activeren waarvan u de akoestiek wilt wijzigen.
- Druk op de MENU-knop en selecteer met de en + knoppen de functie 'Reverb Settings' op de display.
- Druk op de SET-knop en selecteer met de en + knoppen de gewenste galm.
- Bevestig uw keuze met de SET-knop.
- Druk twee maal op de MENU-knop om het menu te verlaten.

# **Adaptive Ambiance System (alleen met LIVEreverb)**

Adaptive Ambiance System is een functie die in combinatie met LIVEreverb de orgelklank in de ruimte plaatst. Er is keuze uit vier locaties: aan de speeltafel, voor, midden of achter in de kerk.

- Druk op de MENU-knop en selecteer met de en + knoppen de functie 'Ambiance' op de display.
- Druk op de SET-knop en selecteer met de en + knoppen de gewenste locatie.
- Bevestig uw keuze met de SET-knop en druk op de MENU-knop om het menu te verlaten.

Met de volumeregelaar Akoestiek wordt naast het volume van de nagalm tevens de balans tussen de orgelklank en de ambiance geregeld.

#### **VOLUMEREGELAARS**

**Orgel**: Met de volumeregelaar ORGEL kan het totale volume van het orgel ingesteld worden. **Akoestiek:** Met de volumeregelaar AKOESTIEK kan het volume van het akoestiek effect ingesteld worden.

**Zweltreden**: Het orgel beschikt in de standaard uitvoering over twee zweltreden waarvan standaard een is ingesteld als zwelpedaal voor het Zwelwerk en een als crescendo pedaal. Via het Johannus Menu, functie 'Expression Pedals', is de functie van beide zweltreden te wijzigen.

Bediening van een zweltrede met zwelpedaalfunctie geeft naast een volumewijziging ook een klankkleur wijziging. Hiermee wordt het effect van de zwelkast van het pijporgel gesimuleerd.

**Crescendo pedaal:** Met een crescendo pedaal kunnen verschillende registraties in 20 stappen worden ingeschakeld. Deze registraties beginnen bij zeer zacht (pianissimo) tot zeer sterk (tutti). Als het crescendo pedaal niet is geactiveerd staat de melding 'Cr:--' op de display. Activeer het crescendo pedaal door de CR-knop in te drukken. De display geeft aan welke stap is ingesteld.

Via het Johannus Menu, functie 'Expression Pedals', is het crescendo pedaal ook als zwelpedaal in te stellen. Als het crescendo pedaal als zwelpedaal is ingesteld zijn alle functies van het crescendo pedaal uitgeschakeld.

#### **EXTERNE AANSLUITINGEN**

De externe aansluitingen bevinden zich links onder de speeltafel.

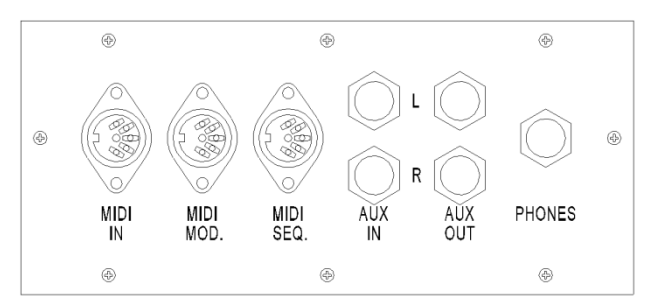

**MIDI IN**: Een ingang bestemd voor het ontvangen van MIDI-codes van andere apparaten.

**MIDI MOD**: Een programmeerbare MIDI-uitgang om bijvoorbeeld een sound module of expander aan te sluiten. **MIDI SEQ**: Een niet-programmeerbare MIDI-uitgang om bijvoorbeeld een sequencer of PC (met bijvoorbeeld het optionele Johannus Intonat programma) aan te sluiten.

**AUX IN**: Een stereo audio ingang bestemd om het geluid van een extern apparaat via de versterkers van het orgel te laten klinken. Zo kan bijvoorbeeld een expander, die via de MIDI MOD. op het orgel is aangesloten, via de luidsprekers van het orgel worden weergegeven.

**AUX OUT**: Een stereo audio uitgang bestemd voor het aansluiten van een extern apparaat (b.v. versterker of opname apparaat).

**PHONES:** Een hoofdtelefoonaansluiting, geschikt voor een hoofdtelefoon met een impedantie van 30 Ω of hoger (zie specificaties hoofdtelefoon).

**Voor uitgebreide informatie zie handleiding op USB-stick en internet: www.johannus.com. © 2022 Global Organ Group B.V.**